# **Тема урока «Создание запроса в базе данных»**

**Тип урока:** изучение нового материала.

**Вид урока:** комбинированный.

#### **Формы работы:**

- Групповая работа;
- Объяснение нового материала фронтальная работа;
- Практическая работа индивидуальная работа.

# **Цели урока:**

- *Образовательная:* 
	- o формировать у учащихся знания об основных объектах базы данных MS Access; познакомить учащихся с различными видами и методами построения запросов, формировать у учащихся умения строить запросы по заданной базе данных;
	- o показать практическое применение теоретического материала;
	- o дать первоначальные умения по созданию запросов в базе данных Microsoft Access.
- *Развивающая:* 
	- o развивать алгоритмическое мышление учащихся, развивать мировоззрение, то есть способствовать формированию взглядов на окружающий мир, на вклад человека в структурирование информации;
	- o развивать внимание, познавательную активность, сосредоточение, общую информационную культуру, самоконтроль и интерес к предмету.
- *Воспитательная:* 
	- o воспитывать устойчивый познавательный интерес к предмету информатика через показ практического применения темы;
- o воспитывать такие качества личности, как активность, самостоятельность и аккуратность в работе;
- o воспитывать у учащихся стремление к реализации себя в обществе.

*ТСО:* 

- 1. Мультимедиа проектор,
- 2. ЭВМ.

# *Программное обеспечение:*

- 1. Операционная система Microsoft Windows XP Professional,
- 2. Программа Microsoft Access,
- 3. Программа Microsoft Power Point.

# *Структура урока:*

- 1. Организационный момент.
- 2. Повторение «Викторина»
- 3. Постановка темы и целей урока *(1 минута),*
- 4. Ознакомление с новым материалом *(20 минут),*
- 5. Первичное осмысление и применение изученного *(15 минут),*
- 6. Физкультминутка (*1 минута)*
- 7. Подведение итогов (*1 минута)*
- 8. Домашнее задание *(1 минута).*

### **Ход урока**

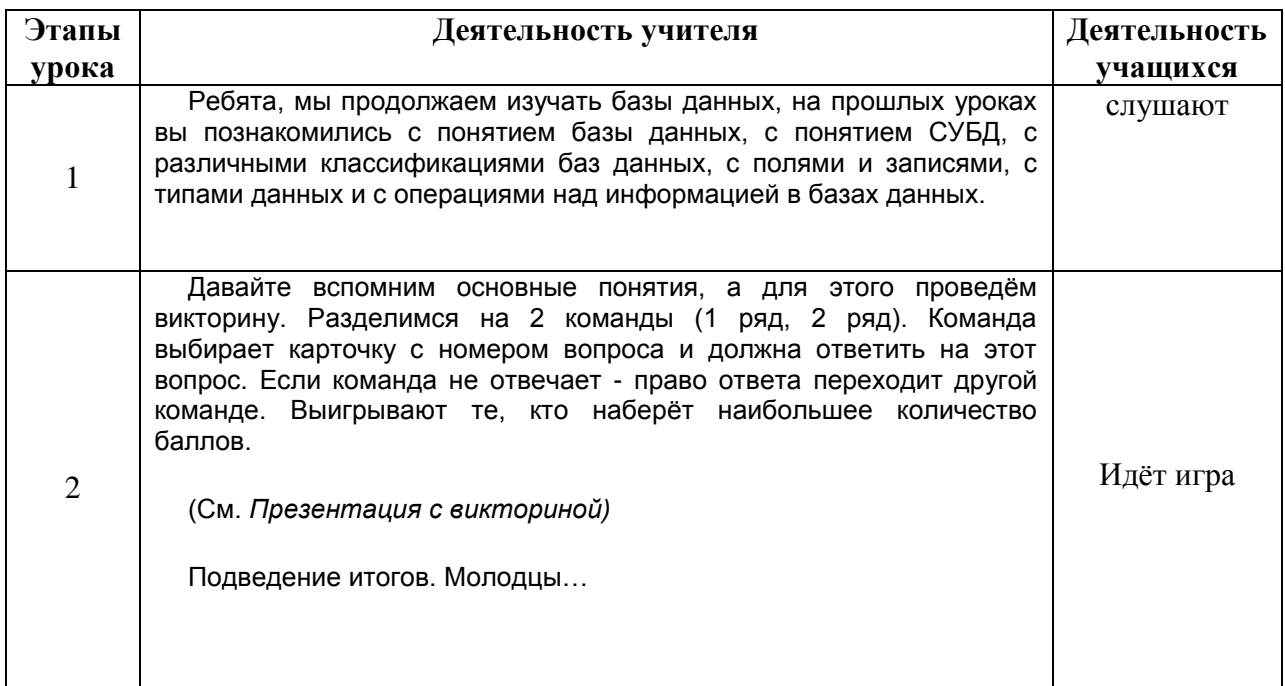

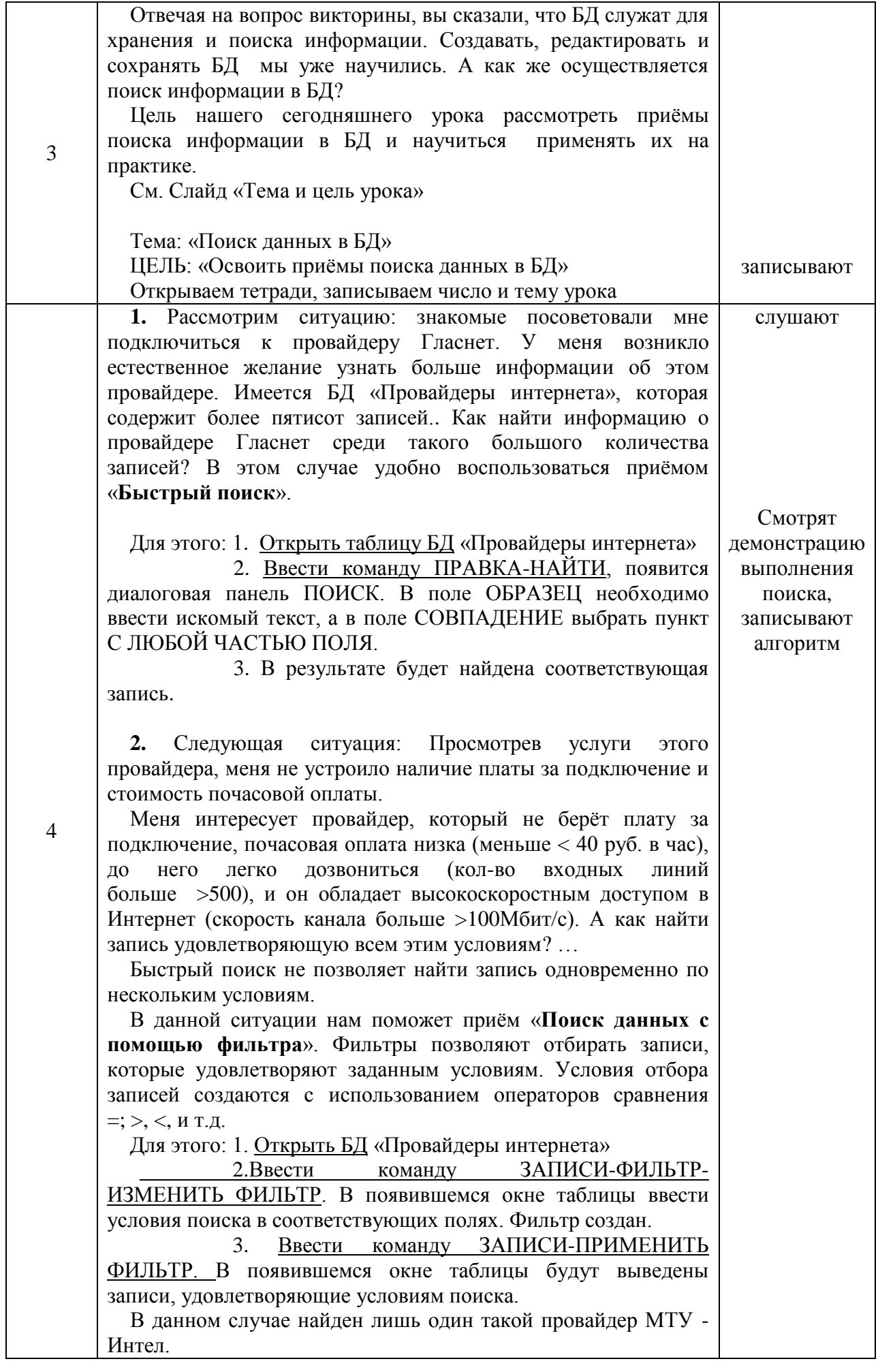

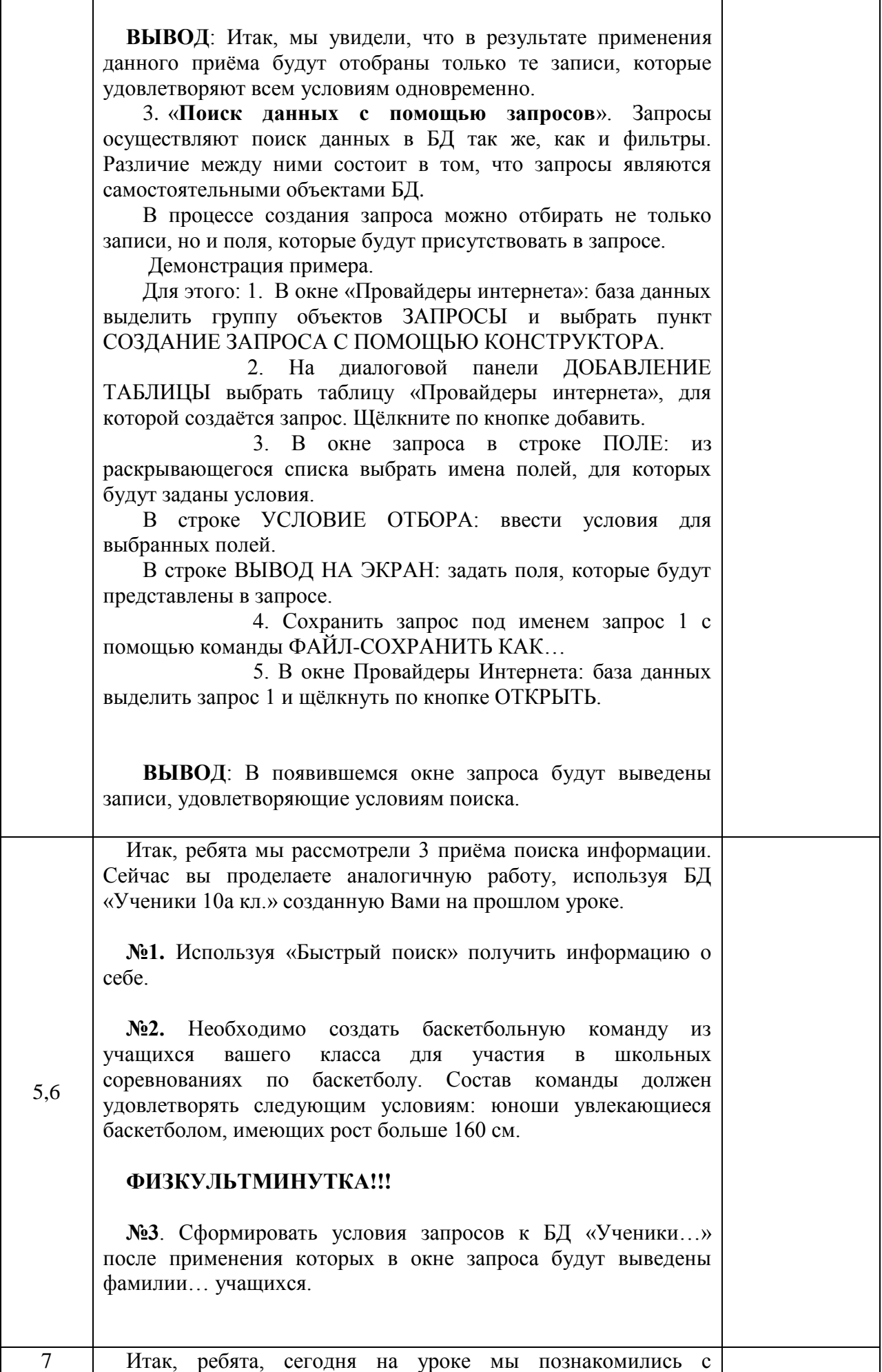

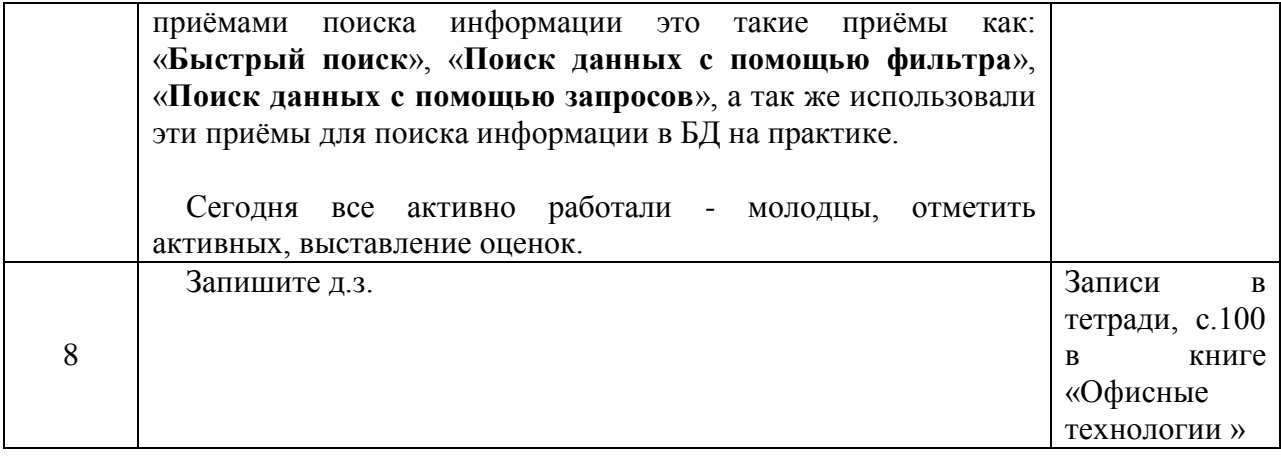

#### **Практическая работа по теме «Поиск данных в БД»**

**№1.** Используя «Быстрый поиск» получить информацию

а) о себе; б) об ученике, сидящем справа от вас.

**№2.** Используя «Поиск данных с помощью фильтров», необходимо создать футбольную команду из учащихся вашего класса для участия в школьных соревнованиях по футболу. Состав команды должен удовлетворять следующим условиям: юноши увлекающиеся футболом, имеющих рост больше 160 см.

**№3**. Сформировать условия запросов к БД «Ученики 10А» после применения которых на экран будут выведены фамилии и имена следующих учащихся: Бычек Анжелика, Пищик Аня.

#### **Практическая работа по теме «Поиск данных в БД»**

**№1.** Используя «Быстрый поиск» получить информацию

а) о себе; б) об ученике, сидящем справа от вас.

**№2.** Используя «Поиск данных с помощью фильтров», необходимо создать футбольную команду из учащихся вашего класса для участия в школьных соревнованиях по футболу. Состав команды должен удовлетворять следующим условиям: юноши увлекающиеся футболом, имеющих рост больше 160 см.

**№3**. Сформировать условия запросов к БД «Ученики 10А» после применения которых на экран будут выведены фамилии и имена следующих учащихся: Бычек Анжелика, Пищик Аня

#### **Практическая работа по теме «Поиск данных в БД»**

**№1.** Используя «Быстрый поиск» получить информацию

а) о себе; б) об ученике, сидящем справа от вас.

**№2.** Используя «Поиск данных с помощью фильтров», необходимо создать футбольную команду из учащихся вашего класса для участия в школьных соревнованиях по футболу. Состав команды должен удовлетворять следующим условиям: юноши увлекающиеся футболом, имеющих рост больше 160 см.

**№3**. Сформировать условия запросов к БД «Ученики 10А» после применения которых на экран будут выведены фамилии и имена следующих учащихся: Бычек Анжелика, Пищик Аня

# **КАРТОЧКА №1**

Вывести на экран из БД «Ученики 10А» поля «*фамилия*», «*имя*» и «*дата рождения*» для всех учеников имеющих выход в Интернет.

# **КАРТОЧКА №2**

Вывести на экран из БД «Ученики 10А» все данные об учениках, проживающих в Советском микрорайоне.

# **КАРТОЧКА №3**

Сформировать условия запросов к БД «Ученики 10А» после применения которых на экран будут выведены фамилии, имена и адреса следующих учащихся: Абдрахманов, Аллаяров, Пищик.

#### **КАРТОЧКА №4**

Вывести на экран из БД «Ученики 10А» поля «*фамилия*», «*дата рождения*» и «хобби» для всех мальчиков учащихся в классе.

# **КАРТОЧКА №5**

Используя «Поиск данных с помощью фильтров», вывести на экран из БД «Ученики 10А» поля «*фамилия*», «им*я*» и «*домашний адрес*» для всех девочек имеющих выход в интернет.

# **КАРТОЧКА №6**

Необходимо создать музыкальную группу из учащихся вашего класса для участия в конкурсе пения и танцев. Состав должен удовлетворять следующим условиям: юноши и девушки увлекающиеся пением и танцами.

# **КАРТОЧКА №7**

Вывести на экран из БД «Ученики 10А» данные «*фамилия*», «им*я*» и «*хобби*» о девочках, проживающих в Советском микрорайоне.

# **КАРТОЧКА №8**

Сформировать условия запросов к БД «Ученики 10А» после применения которых на экран будут выбраны:

«Галлиев» «31.07.92»

«Иванова» «06.01.91»

«Карымов» «25.09.91»

# **КАРТОЧКА №9**

Вывести на экран из БД «Ученики 10А» все данные о юношах, имеющих рост больше 170 см..